# Der Weg zu Deiner Dauerkarte für die Saison 2023/2024

- 1. [Wie erreiche ich den Onlineticketshop?](#page-1-0)
- 2. [Wie melde ich mich im Onlineticketshop an?](#page-2-0)
- 3. [Ich habe mein Passwort vergessen –](#page-3-0) was nun?
	- 4. [Wie buche ich meine Dauerkarte?](#page-4-0)
	- 5. [Wer hilft mir bei Problemen und Fragen?](#page-10-0)

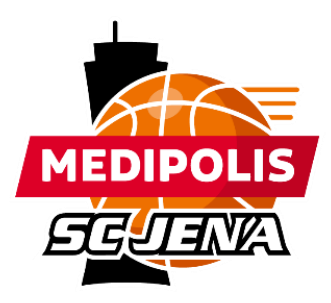

## <span id="page-1-0"></span>**1. Wie erreiche ich den Onlineticketshop?**

Den Ticketshop findest Du hier $\sum$ 

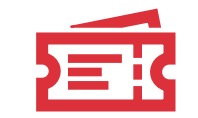

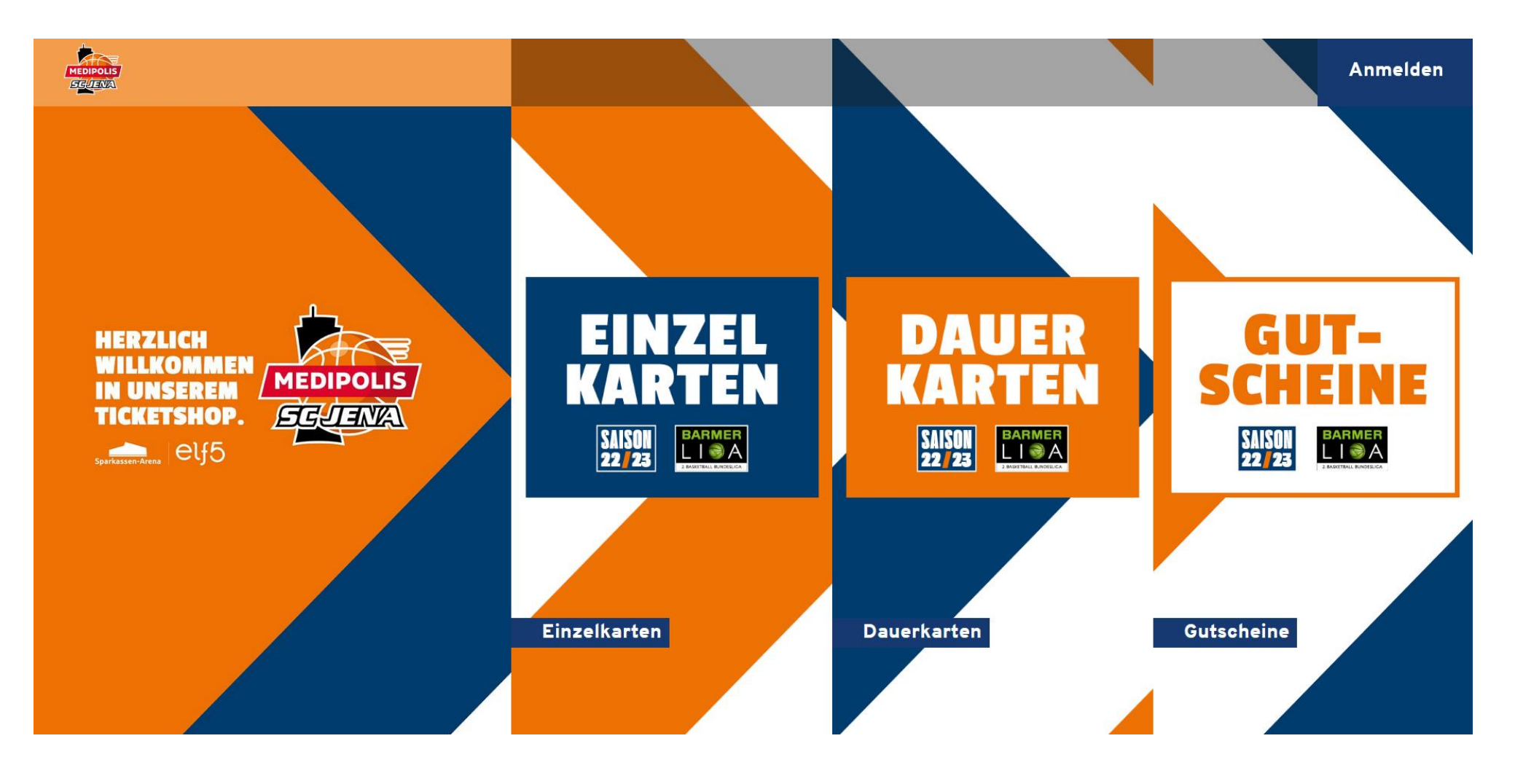

## <span id="page-2-0"></span>**2. Wie melde ich mich im Onlineticketshop an?**

Um Dich im Ticketshop anzumelden, klicke bitte oben rechts auf den Button **Anmelden**.  $\rightarrow$ Im Anschluss öffnet sich ein Fenster, wo Du Dich mit Deinen Zugangsdaten anmelden kannst. Nach Eingabe der korrekten Daten klicke auf den Button **Anmelden**.

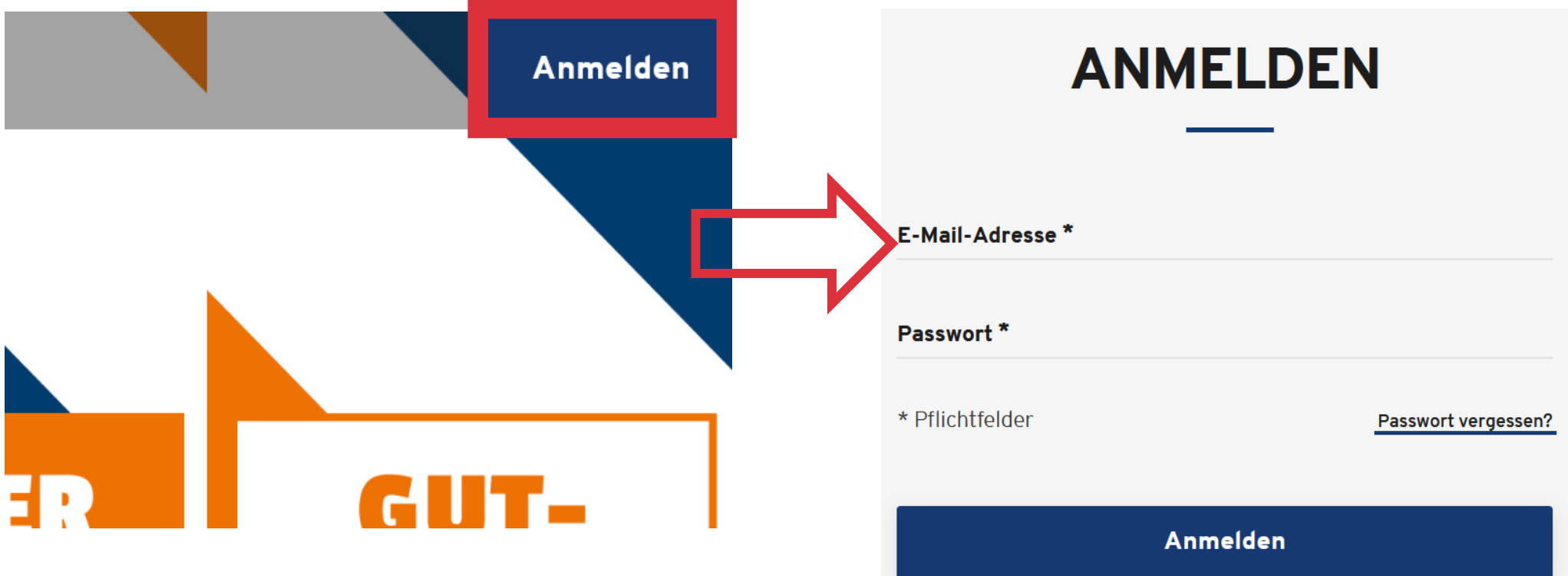

**Wichtig:** Bitte nutze die Dir bekannten Anmeldedaten und lege Dir **KEIN** neues Konto an. Sonst ist keine Buchung von reservierten Dauerkarten möglich!

### <span id="page-3-0"></span>**3. Ich habe mein Passwort vergessen – was nun?**

Solltest Du Dein Passwort vergessen haben, kannst Du mithilfe der **PASSWORT VERGESSEN?** – Funktion unter Angabe Deiner Mailadresse dieses zurücksetzen lassen.

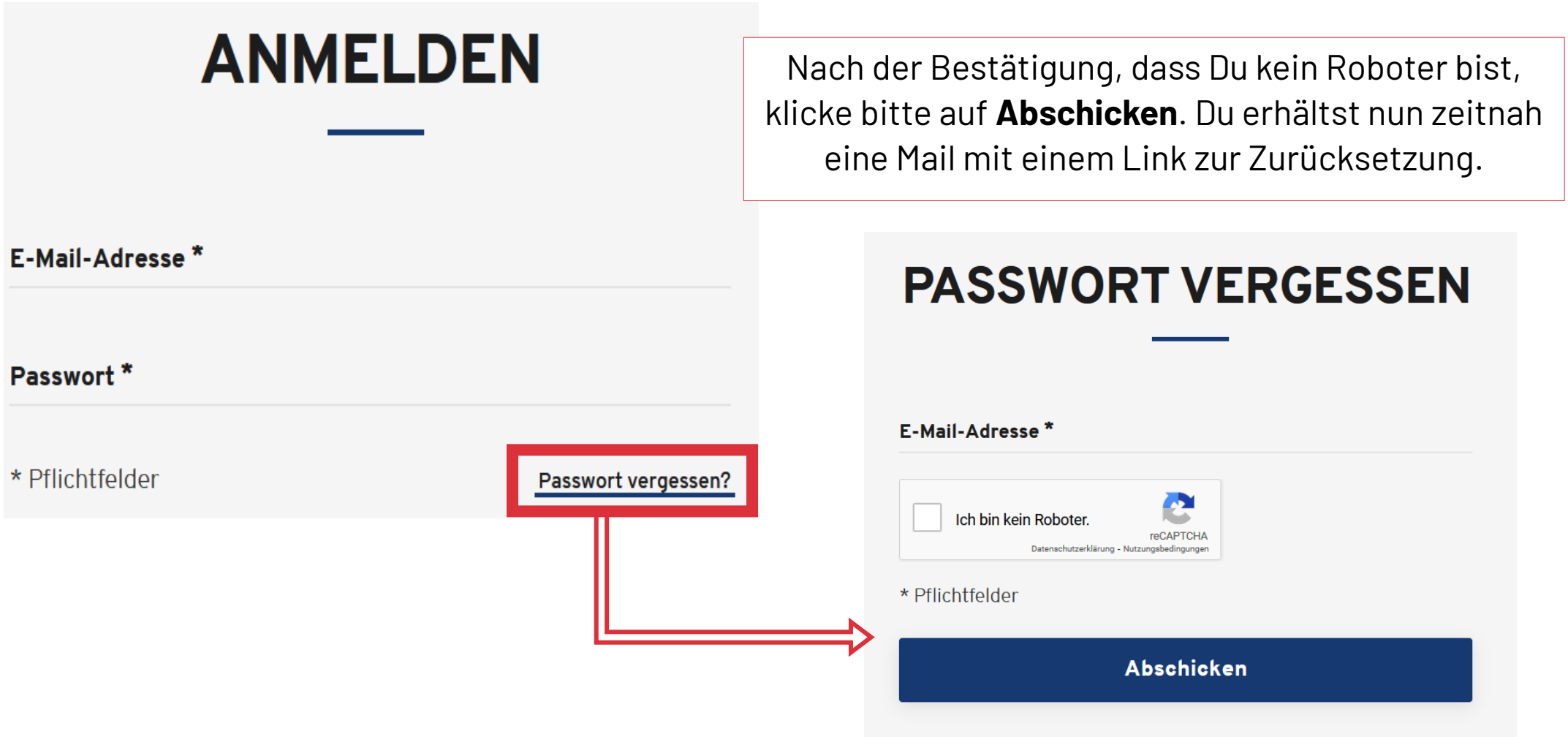

## **4.Wie buche ich meine Dauerkarte?**

**Mein Konto** 

<span id="page-4-0"></span>Nach der erfolgreichen Anmeldung wird Dir die  $\sum$ Reservierung der Karte bereits direkt auf der Startseite durch einen Hinweis angezeigt. Um die reservierte Karte zu sehen, musst Du in den Bereich **Mein Konto** wechseln.

Es liegt 1 offene Reservierung für Sie vor.

**MEIN KONTO** 

Abmelden

Ô

Reservierungen

Abos/Dauerkarten verwalten

#### Im Bereich **Mein Konto** findest Du den Reiter  $\sum$ **Reservierungen**. Über den kannst Du Deine reservierte Dauerkarte verwalten. Auch hier wird durch einen blauen Kreis darauf hingewiesen, dass noch eine offene Reservierung besteht. Mit Klick auf **Reservierungen** gelangst du zu Deiner Karte.

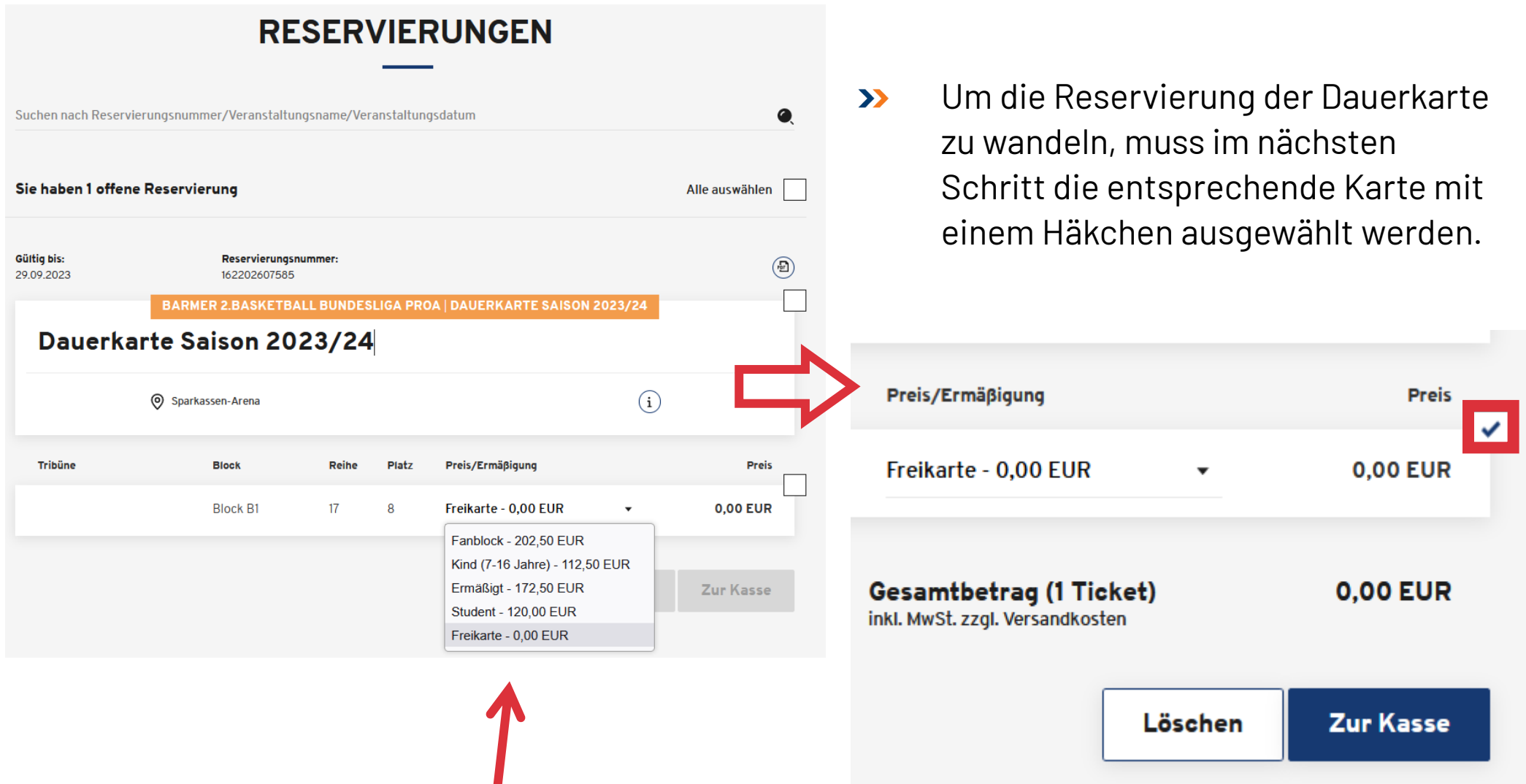

An dieser Stelle solltest du die Sitzplatzinfos und eine mögliche Ermäßigung kontrollieren. Ermäßigungen können angepasst werden. Sollte es darüber hinaus zusätzlichen Änderungsbedarf geben, nutze bitte die Kontaktmöglichkeiten (siehe 4.Punkt).

- **ACHTUNG!** Wenn Du einen neuen Platz buchen  $\sum$ möchtest, benutze den Button **Löschen** und suche Dir in der Saalplanbuchung einen neuen Platz. Wenn Du Deine Reservierung löschst, ist Dein bisheriger Dauerkartenplatz für alle Fans zum Kauf freigegeben!
- Klicke anschließend auf den Button **zur Kasse**, der  $\sum$ nach Setzen des Häkchens aktiv wurde, um den Kauf fortzusetzen.

O

07745 Jena DF

 $\sqrt{2}$  Andern

Im nächsten Schritt kannst Du  $\sum$ die hinterlegten Adressdaten überprüfen. Eine Änderung des Namens und somit eine Überschreibung der Karte ist nicht möglich! Der Versand an eine alternative Lieferadresse ist auswählbar über die Option Versandadresse.

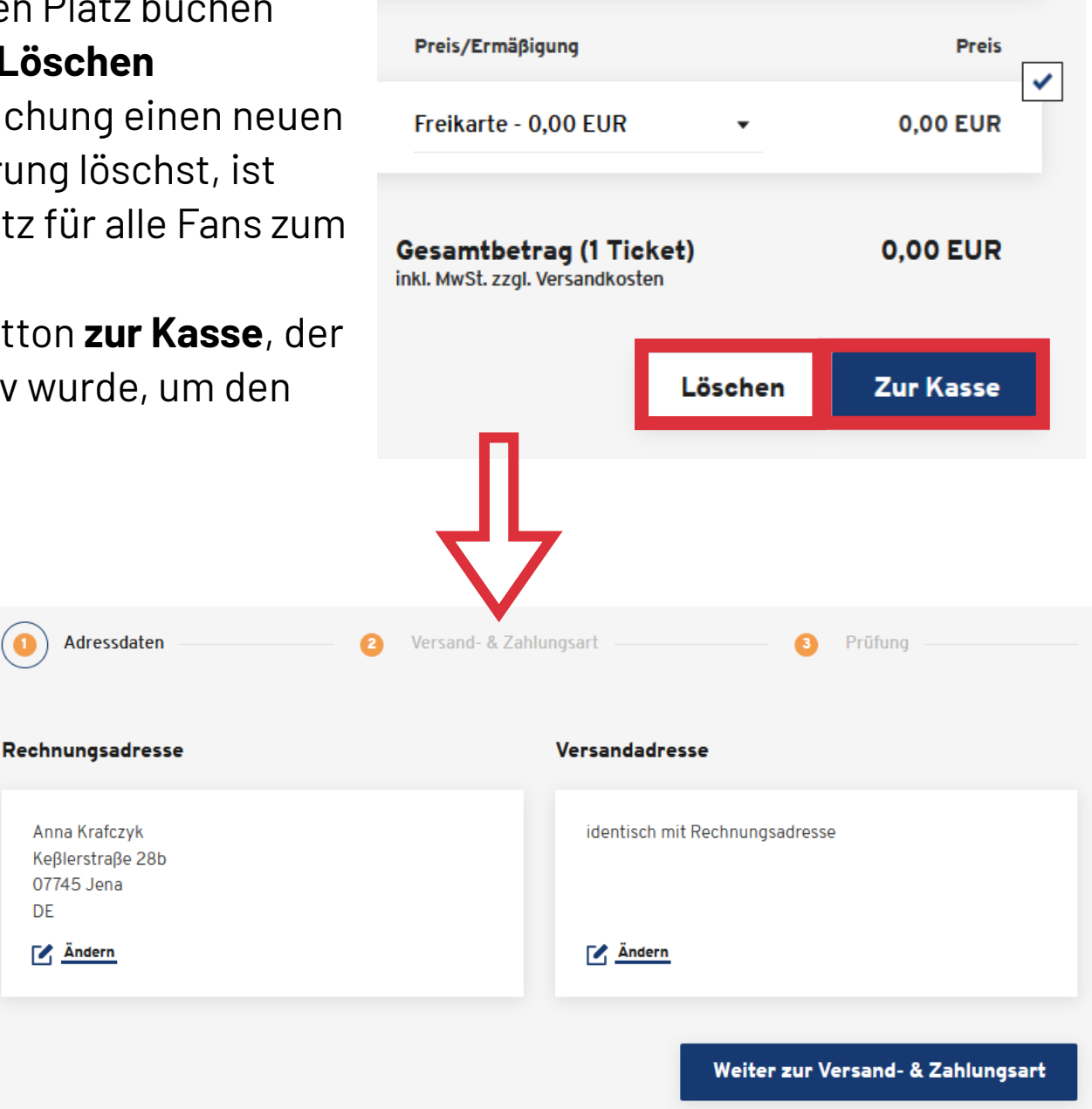

Mit Klick auf **weiter zur Versand- & Zahlungsart** geht es zum nächsten Schritt des  $\sum$ Bestellprozesses. Über den Ticket-Onlineshop gebuchte Plastik-Dauerkarten werden ausschließlich per Post versendet. Die Versand- und Bearbeitungsgebühren bei Dauerkarten betragen 10,00 €. Bei der Versandpauschale muss ein Haken gesetzt werden. *NEU* in dieser Saison ist die Versandart **Digitales Ticket**. Wenn Du diese Versandart nutzt, erhältst Du Deine Dauerkarte per E-Mail bzw. kannst sie direkt in deinem Konto verwalten.

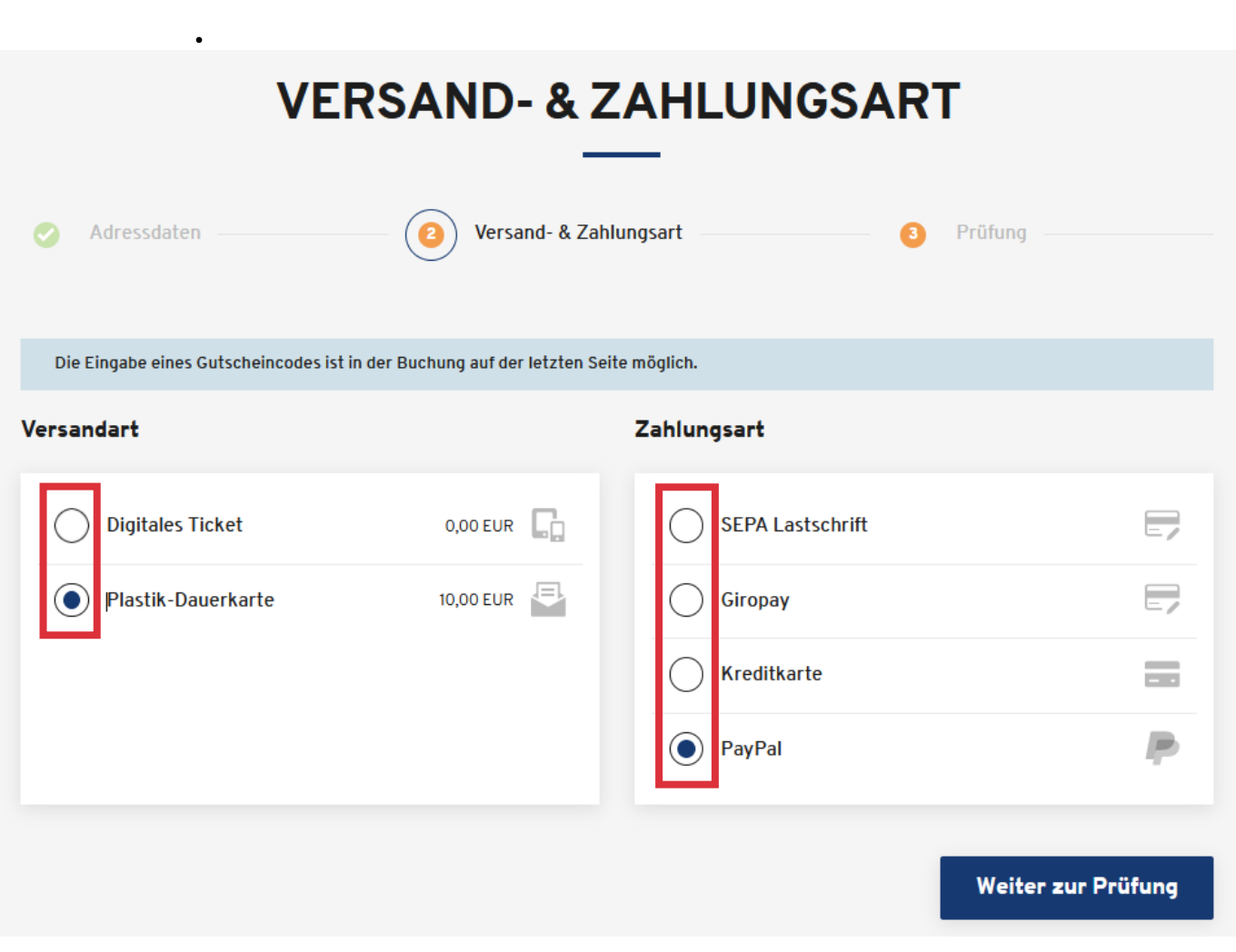

- **Mögliche Zahlarten:**  $\sum$ 
	- SEPA-Lastschrift
	- Giropay
	- Kreditkarte
	- PayPal

Durch Auswählen der gewünschten Zahlart wird der Button **weiter zur Prüfung** blau und kann somit angeklickt werden, um zum letzten Schritt der Bestellung zu kommen.

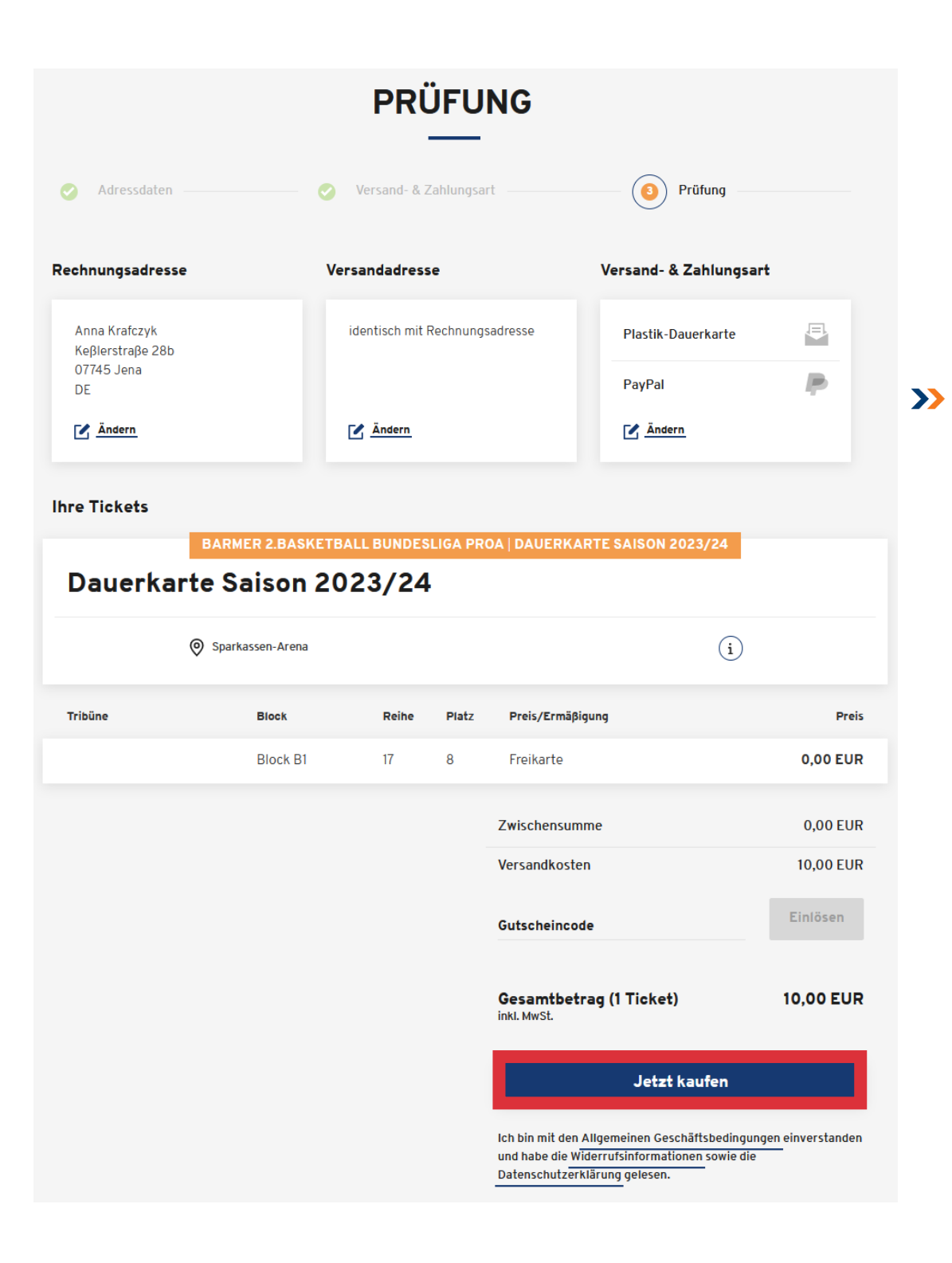

Im letzten Schritt kannst Du die Bestellung nochmals überprüfen. Mit Klick auf **Ändern** im jeweiligen Bestellschritt gelangt Du direkt dorthin zurück. Durch das Anklicken des **jetzt kaufen** – Feldes schließt du die Bestellung ab und akzeptierst die ATGBs der Baskets Jena GmbH, elf5 Jena GmbH & der CTS Eventim sports, sowie das Lesen der Widerrufsbelehrung und Datenschutzerklärung.

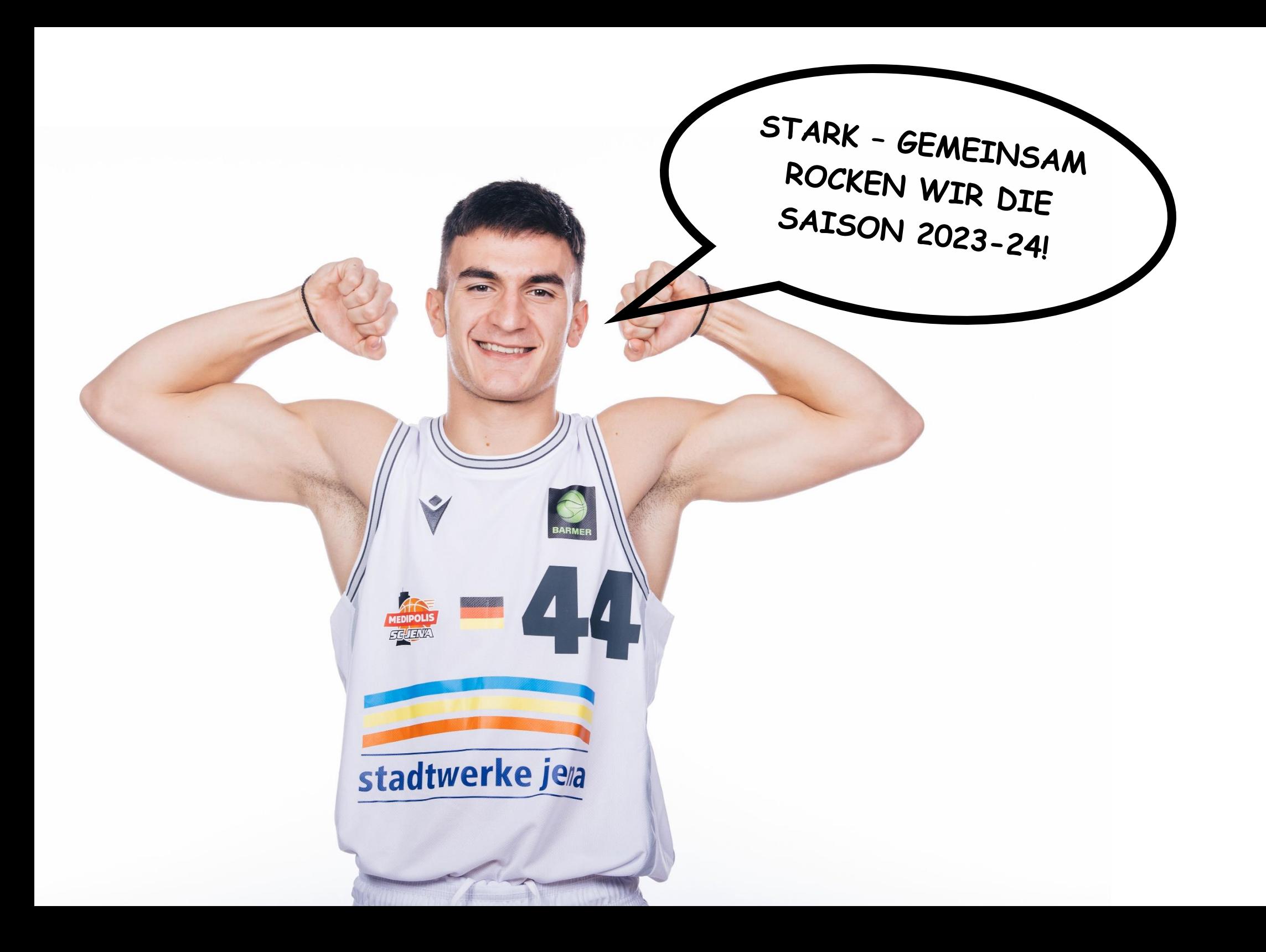

## <span id="page-10-0"></span>**5. Wer hilft mir bei Problemen und Fragen?**

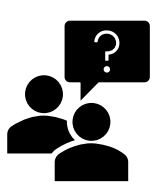

Bei Problemen, die im Zuge des Bestellprozesses auftreten, wende Dich  $\rightarrow$ bitte an CTS Eventim per Telefon unter 01806 – 57 00 58 (0,20 Euro/Anruf, Mobilfunkpreise max. 0,60 Euro/Anruf) oder per Mail an [tickets@baskets-jena.de](mailto:tickets@baskets-jena.de)

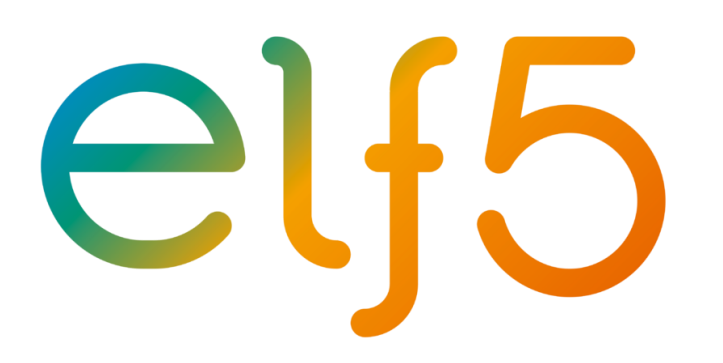

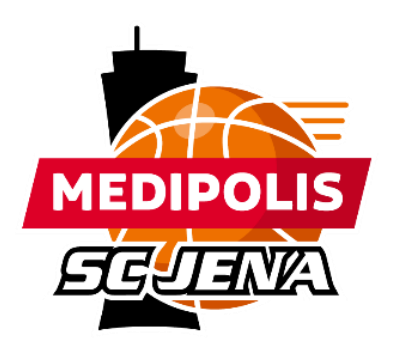